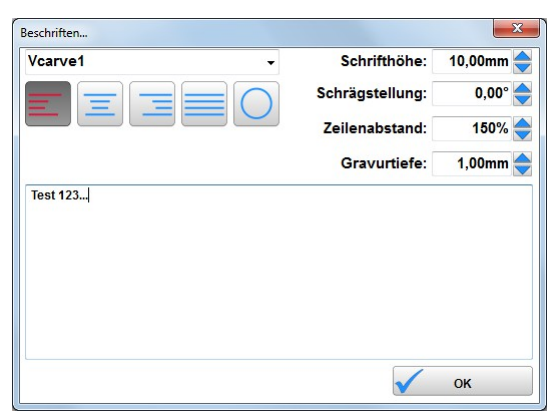

**Positionieren und Ausrichten des Textes:**

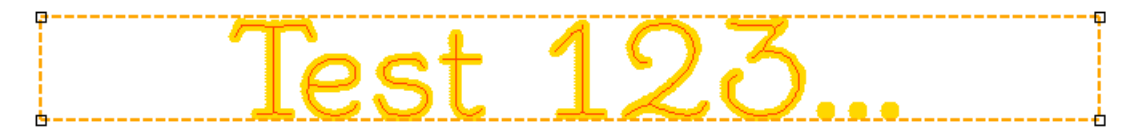

Die Vorschau des Textes erscheint in einem orange gestrichelten Textfeld...

•Das Textfeld kann mit der Maus verschoben und in der Breite angepasst werden, indem du die entsprechenden Begrenzungslinien anklickst und mit gedrück gehaltener Maustaste verschiebst.

•Alternativ kann die linke Basisposition (Position des 1. Buchstabens bei linksbündiger Ausrichtung) durch einen Linksklick und die Breite durch einen Rechtsklick bestimmt werden...

•Die Ausrichtung des Textes innerhalb des Textfeldes wird durch die folgenden Schaltflächen bestimmt:

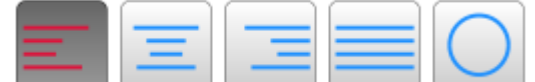

•Linksbündig •Zentriert •Rechtsbündig •Blocksatz •Kreisförmig •**Sonderfall kreisförmiger Text:**

Bei kreisförmiger Ausrichtung wird mit der **linken Maustaste** der Mittelpunkt und mit der **rechten Maustaste** Radius und Startwinkel des Textes bestimmt...

## **Wichtiges zum Fräsen der V-Carve Schriften:**

Bei den V-Carve Schriften ist es sehr wichtig, dass das zu bearbeitende Material und der Maschinentisch perfekt eben sind. Die Linienbreite wird über die Frästiefe gesteuert - ist das Material uneben wird entsprechend zu tief oder zu flach und damit zu dick oder zu dünn gefräst. Gerade bei kleinen Schrifthöhen können schon 0,1mm Unebenheit die Schrift weitgehend ruinieren.